# **EXAM Monen opettajan tentti**

EXAMissa opettajat voivat tehdä yhteistyötä kolmella eri tavalla:

# Tentillä usea omistaja

- 1. Mene tentin perustietoihin
- 2. Selaa Tentin arviointi-kohtaan
- 3. Lisää **tentaattori**: kirjoita toisen opettajan nimeä ja kun lista löytää oikean, lisää hänet Lisää-painikkeella.

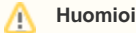

Opettajan tulee olla kirjautunut järjestelmässä ainakin kerran ja hänellä tulee olla opettaja-oikeudet järjestelmään.

Tentin luojana olet automaattisesti myös sen omistaja.

**Tenttiin lisätyllä tentaattorilla on täydet oikeudet tenttiin ja tenttisuorituksiin liittyviin toimenpiteisiin. Tentaattorit pystyvät muokkaamaan tentin kautta toistensa tenttikysymyksiä, mutta muiden luomat kysymykset eivät näy kysymyspankissa, jollei kysymyksen omistajuutta ole erikseen jaettu.**

### Tentillä usea arvioija

- 1. Mene tentin perustietoihin
- 2. Selaa Tentin arviointi-kohtaan
- 3. Lisää **arvioija**: kirjoita henkilön nimeä ja kun lista löytää oikean, lisää hänet Lisää-painikkeella.

Arvioija voi tarkastaa tenttivastauksia, mutta ei voi tehdä tentin kokonaissuorituksen arviointia.

## Jaa tenttikysymys toiselle opettajalle

- 1. Mene tenttikysymyksen perustietoihin.
- 2. Selaa Lisätiedot-kohtaan.
- 3. Lisää kysymyksen omistaja: kirjoita toisen opettajan nimeä ja kun lista löytää oikean, lisää hänet Lisää-painikkeella.

#### Δ **Huomioi**

Opettajan tulee olla kirjautunut järjestelmässä ainakin kerran ja hänellä tulee olla opettaja-oikeudet järjestelmään.

Tentin luojana olet automaattisesti myös sen omistaja.

Henkilöllä on **täydet oikeudet tenttikysymykseen ja niihin liittyviin toimenpiteisiin.**